================================================================================ HITACHI エンタープライズサーバ EP8000 シリーズ マシンコード更新手順 ================================================================================

--------------------------------------------------------------------------------

Hitachi Gigabit Fibre Channel Adapter Driver for AIX

Version: 7.1.10.246

目次 1.[対象装置](#page-1-0) 2.[サポートされているオペレーティングシステムのバージョン](#page-2-0) 3.[アダプタドライバ更新に関する注意](#page-2-1) 4.[更新時間](#page-3-0) 5.[アダプタドライバ更新後のシステム・リブートについて](#page-3-1) 6.[アダプタドライバ・バージョンの表示方法](#page-3-2) 7.[アダプタドライバ更新に使用するファイル](#page-4-0) 8.[アダプタドライバ更新の準備](#page-5-0) 9. [ダウンロードファイル情報](#page-7-0) 10.[アダプタドライバ更新方法](#page-8-0) 11.[更新後の確認](#page-8-1)

はじめに

この手順書は、Hitachi Gigabit Fibre Channel Adapter Driver for AIX の更新を実施す るために提供されています。 お客様御自身で最新のドライバ・バージョンに更新することを推奨致します。

--------------------------------------------------------------------------------

Hitachi Gigabit Fibre Channel Adapter Driver for AIX は、日立 Gigabit Fibre Channel アダプタ専用のアダプタドライバです。 以降、Hitachi Gigabit Fibre Channel Adapter Driver for AIX を「アダプタドライバ」と 記述します。

アダプタドライバは AIX の OS バージョン毎に異なるファイルを提供していますので、お客 様のシステム構成(AIX OS バージョン)に合わせたアダプタドライバをインストールしてく ださい。

本手順書で扱うアダプタドライバは、

 $\Gamma$  AIX(R) V7.1/V7.2/V7.3 専用 』

のアダプタドライバです。

上記以外の OS に適用する際は、各 OS 対応のFCアダプタドライバ及び手順書をご用意く ださい。

## <span id="page-1-0"></span>1.対象装置

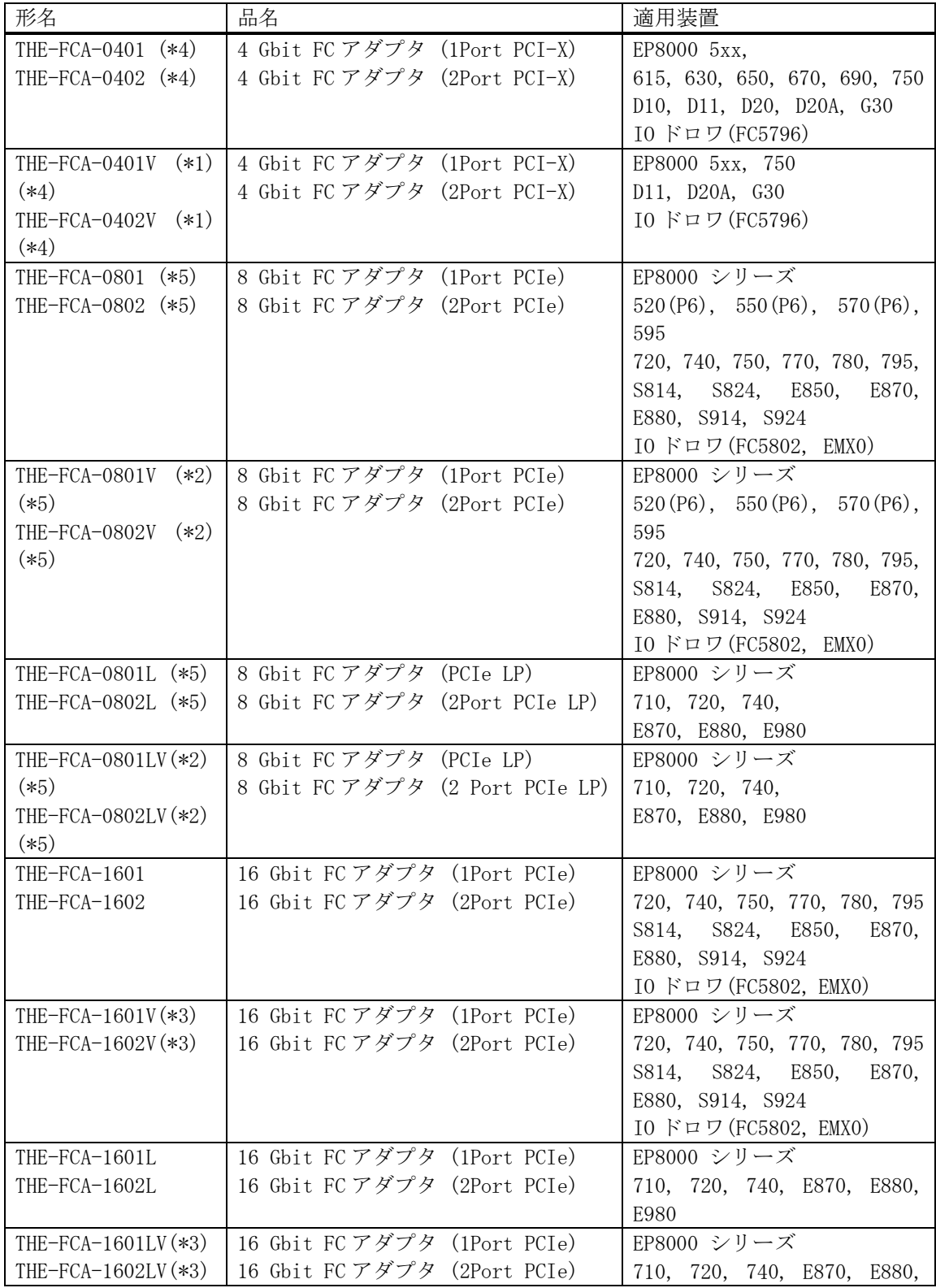

--------------------------------------------------------------------------------

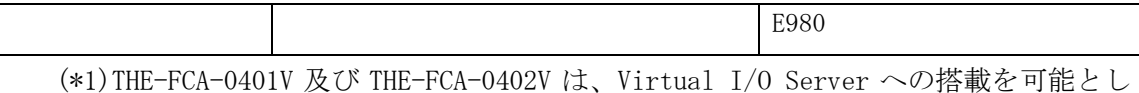

た 4 Gbit FC アダプタである。

- (\*2)THE-FCA-0801(V/LV)及び THE-FCA-0802(V/LV)は、Virtual I/O Server への搭載を 可能とした 8 Gbit FC アダプタである。
- (\*3) THE-FCA-1601(V/LV)及び THE-FCA-1602(V/LV)は、Virtual I/O Server への搭載 を可能とした 16 Gbit FC アダプタである。
- (\*4) THE-FCA-0401(V/LV)及び THE-FCA-0402(V/LV)は、AIX(R) V7.2/V7.3 では未サポ ートの 4 Gbit FC アダプタである。
- (\*5) THE-FCA-0801(V/LV)及び THE-FCA-0802(V/LV)は、AIX(R) V7.3 では未サポートの 8 Gbit FC アダプタである。

日立ディスクアレイシステムとサーバの接続マトリックスについては、 下記サイトにあるマニュアルのストレージに日立ディスクアレイシステムの機種ごとに 記載されておりますので必ず参照してください。 <http://search.itdoc.hitachi.co.jp/portal/Pages/manual/index.aspx>

--------------------------------------------------------------------------------

<span id="page-2-0"></span>2.サポートされているオペレーティングシステムのバージョン

AIX(R) V7.1/V7.2/V7.3 での動作をサポートします。

上記以外の OS には適用できません。各 OS 対応のアダプタドライバをご用意下さい。

--------------------------------------------------------------------------------

<span id="page-2-1"></span>3.アダプタドライバ更新に関する注意

「Gigabit Fibre Channel アダプタ インストールガイド」の「4.1 ドライバインストールに 当たっての注意事項」を確認してください。

また、

- (1)アダプタドライバを更新するには、root ユーザ権限でのログインが必要です。
- (2)アダプタドライバを更新中に電源を off しないで下さい。
- (3)本アダプタドライバを更新後、ドライバを有効とするためにシステムをリブートする必 要があります。
- (4)本手順書にかかれている手順は、更新を前提としています。新規にアダプタドライバを インストールされる場合には、機器添付の「Gigabit Fibre Channel アダプタ インスト ールガイド」を参照して下さい。

<span id="page-3-0"></span>4.更新時間

一般的なアダプタドライバ更新時間は 5 分です。 但し、更新終了後にアダプタドライバを有効にするためには、システムのリブートを実行 する必要があります。 よって作業時間は、上記アダプタドライバ更新時間に各システムのリブート時間を加えた 時間となります。

--------------------------------------------------------------------------------

--------------------------------------------------------------------------------

<span id="page-3-1"></span>5.アダプタドライバ更新後のシステム・リブートについて

システムのリブートが必要です。 リブート後にアダプタドライバの更新が有効となります。

<span id="page-3-2"></span>6.アダプタドライバ・バージョンの表示方法

既にアダプタドライバのバージョンが最新である場合があります。以下にアダプタドライ バ・バージョンのチェック方法を示します。

--------------------------------------------------------------------------------

コマンドラインにて " lscfg -vpl fscsi? | grep Z0 " と入力し、アダプタドライバの バージョンの確認を行ってください。

(fscsi?は日立 Gigabit Fibre Channel アダプタのリソース名(fscsi0 等)を表します。)

アダプタドライバのバージョン確認(実行例) # lscfg -vpl fscsi0 | grep Z0 Device Specific.(Z0)........7.1.3.80

例では、旧バージョンが "7.1.3.80" であることを示しています。

<span id="page-4-0"></span>7.アダプタドライバ更新に使用するファイル

アダプタドライバの更新に使用するファイル、及び更新されるファイルセットを示します。

--------------------------------------------------------------------------------

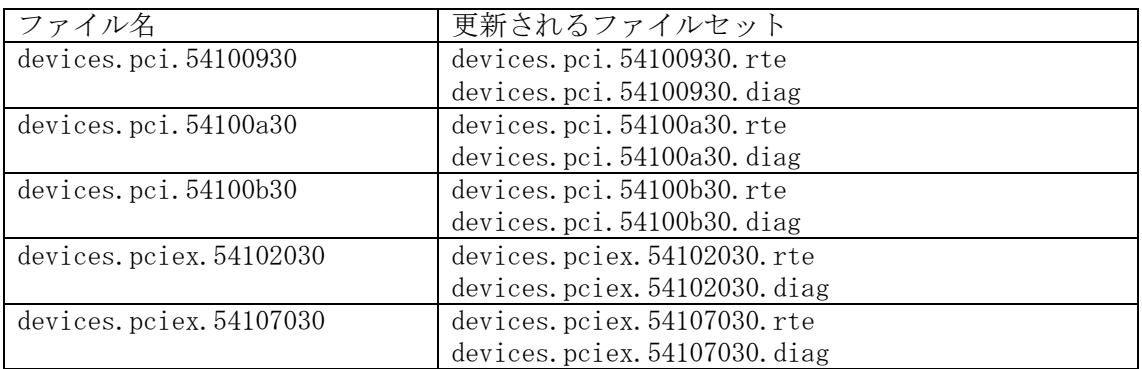

なお、対象装置形名によって、必須となるファイルセットが異なりますが、 アダプタドライバを更新する場合は、対象装置形名に関わらず、全てのファイルを使用し て更新作業を行ってください。(全てのファイルセットを更新してください。)

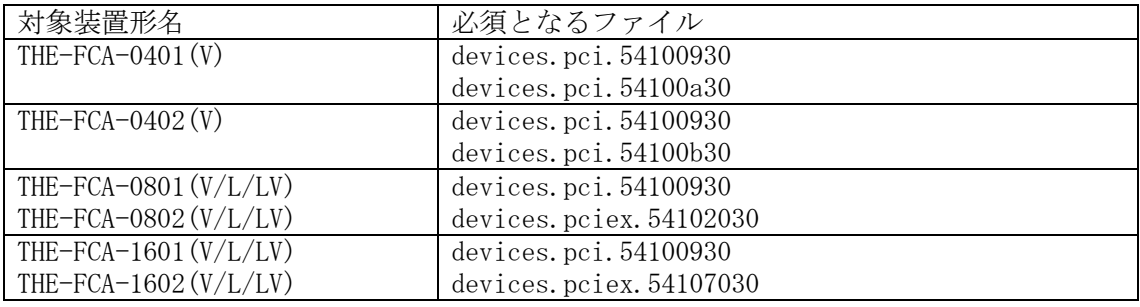

<span id="page-5-0"></span>8.アダプタドライバ更新の準備

- アダプタドライバの更新を実施する際には、下記のいずれかを準備して下さい。
- (1) CD-ROM(Hitachi Gigabit Fibre Channel Adapter Driver for AIX Version 7.1.10.246)

--------------------------------------------------------------------------------

- (2) ダウンロード Web サイト提供のアダプタドライバ
	- (a) Web サイト掲載の「hitachi Gigabit Fibre Channel Adapter Driver for AIX」の 「AIX(R) V7.1/V7.2/V7.3 用」よりダウンロードファイルを入手してください。
		- ・ダウンロードファイル名 : FCA aix71driver 7110246.tar
	- (b) 入手したダウンロードファイルを、システム装置の任意のディレクトリにファイル 名を変更せずに格納してください。

ダウンロードファイルを格納するディレクトリ内に下記ファイルが存在しないこ とを確認して下さい。下記ファイルが格納ディレクトリに存在すると、更新を行う ことができません。

.toc

本説明では、例として、/etc/tmp にアダプタドライバを格納します。

(c) 以下のコマンドを実行し、/etc/tmp に移動してください。

cd /etc/tmp

- (d) 以下のコマンドを実行し、/etc/tmp に格納したダウンロードファイルのファイル容 量及びチェックサムが、「第9章 ダウンロードファイル情報」に記述している情報 と等しいことを確認してください。等しくない場合にはダウンロードファイルの入 手から再度実行願います。
	- [ファイル容量確認]

ls -l FCA\_aix71driver\_7110246.tar

出力表示例:

-rw-r--r-- 1 root system 4823040 Jan 25 22:45 FCA aix71driver 7110246.tar

ファイル容量

[チェックサム確認] sum FCA\_aix71driver\_7110246.tar

出力表示例: 26991 4710 FCA\_aix71driver\_7110246.tar ----------- チェックサム

-------

(e) ダウンロードファイルを展開し、アダプタドライバ更新用ファイルを入手してくだ さい。ファイル展開は AIX マシンで実行願います。

tar -xvf FCA\_aix71driver\_7110246.tar

ダウンロードファイルを展開すると、以下の5つのアダプタドライバ更新用ファイ ルが作成されます。

- ・devices.pci.54100930
- ・devices.pci.54100a30
- ・devices.pci.54100b30
- ・devices.pciex.54102030
- ・devices.pciex.54107030
- (f) 以下のコマンドを実行し、展開して作成されたアダプタドライバ更新用ファイルの ファイル容量及びチェックサムが、「第 9 章 ダウンロードファイル情報」に記述し ている情報と等しいことを確認してください。等しくない場合にはダウンロードフ ァイルの入手から再度実行願います。

[ファイル容量確認]

- ls -l devices.pci.54100930
- ls -l devices.pci.54100a30
- ls -l devices.pci.54100b30
- ls -l devices.pciex.54102030
- ls -l devices.pciex.54107030

出力表示例:

-rw-r--r-- 1 root system 3737600 Jan 24 13:04 devices.pci.54100930

ファイル容量

[チェックサム確認] sum devices.pci.54100930 sum devices.pci.54100a30 sum devices.pci.54100b30 sum devices.pciex.54102030 sum devices.pciex.54107030

出力表示例:

05021 3650 devices.pci.54100930

-------

----------- チェックサム

(g) 以下のコマンドを実行し、/etc/tmp に格納したダウンロードファイルを削除して ください。

rm FCA\_aix71driver\_7110246.tar

<span id="page-7-0"></span>9. ダウンロードファイル情報

ダウンロード Web サイトにて提供されるダウンロードファイルの情報は以下のとおりです。

--------------------------------------------------------------------------------

・ダウンロードファイル名 : FCA\_aix71driver\_7110246.tar

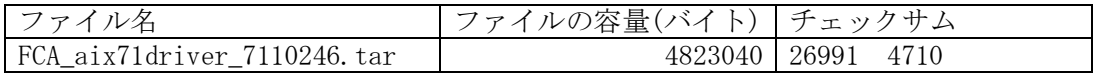

上記ダウンロードファイルを展開後に作成されるアダプタドライバ更新用ファイルのファ イル情報は以下のとおりです。

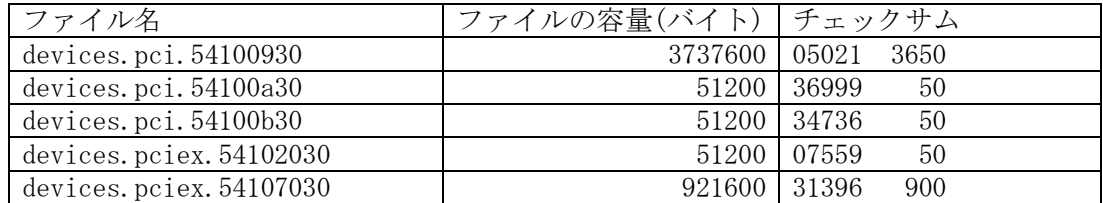

(\*)チェックサムは、「 # sum ファイル名」で確認することができます。

<span id="page-8-0"></span>10.アダプタドライバ更新方法

「Gigabit Fibre Channelアダプタ インストールガイド」の 「4.2 AIX パーティションに搭載されたアダプタ(H/W)へのドライバインストール」を参照 して、アダプタドライバを更新してください。

--------------------------------------------------------------------------------

--------------------------------------------------------------------------------

## <span id="page-8-1"></span>11.更新後の確認

(1)コマンドラインにて " lscfg -vpl fscsi? | grep Z0 " と入力し、Gigabit Fibre Channel アダプタドライバのバージョンが"7.1.10.246" であること確認してください。

> # lscfg -vpl fscsi0 | grep Z0 Device Specific.(Z0)........7.1.10.246

-------------------------------------------------------------------------------- 株式会社 日立製作所 IT プロダクツ統括本部 2023 年 4 月

-------------------------------------------------------------------------------- All rights reserved, Copyright<sup>o</sup> 2003, 2023, Hitachi, Ltd